# **ÍNDICE**

#### **Capítulo V – Medicina do Trabalho**

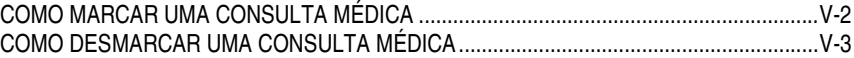

### **VCOMO MARCAR UMA CONSULTA MÉDICA**

Para marcar uma consulta médica, acesse o menu *Subsistemas: Medicina do Trabalho* e depois o menu *Objeto: Marcar consulta*.

Preencha as colunas *Unidade, Data de início* (observando que a consulta deve ser marcada com 48 horas de antecedência) e *Tipo*. Clique no botão *Mostrar*.

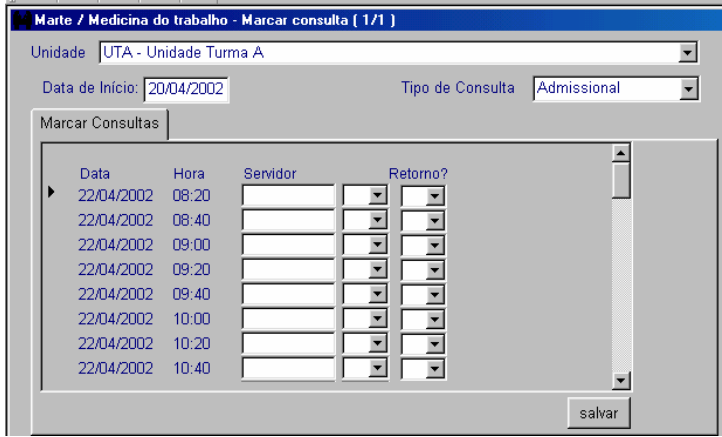

• **Preencha obrigatoriamente:**

Na pasta *Marcar Consultas*, a coluna *Servidor* com o código correspondente e o número seqüencial (se houver), na linha referente ao dia e hora desejados.

• **Atenção:**

Quando se tratar de retorno de consulta médica, preencha a coluna *Retorno* com "S". Para tanto, é preciso que exista uma consulta anterior aguardando retorno. Clique no botão *Salvar*.

• **São preenchidas automaticamente pelo sistema:**

As colunas *Data* e *Hora*, com dados provenientes do objeto *Agendamento Médico*, conforme agenda disponível para a Unidade selecionada.

#### **Dica**

O tipo de consulta "Admissional" é válido apenas para pessoas selecionadas em Processo Seletivo / Concurso.

Quando se tratar de seleção de docente / autárquico, o resultado do exame deverá ser indicado pelo usuário do sistema na coluna *Situação* da pasta *Inscritos* do objeto *Seleção de Docentes* (subsistema *Recursos Humanos*).

Se o tipo escolhido for "Demissional" com aviso prévio trabalhado, a consulta deve ser marcada em até 20 dias corridos. Se for com aviso prévio indenizado, justa causa ou decorrente de aposentadoria, deve ser marcada em até 5 dias corridos.

Para imprimir o aviso de consulta, acesse no menu *Consultar* o item *Aviso de Consulta Marcada*.

## **COMO DESMARCAR UMA CONSULTA MÉDICA**

Para desmarcar uma consulta médica, acesse o menu *Subsistemas: Medicina do Trabalho* e depois o menu *Objeto: Desmarcar consulta por pessoa*.

Preencha a coluna *Servidor* com o código correspondente e número seqüencial (se houver). Clique no botão *Mostrar*.

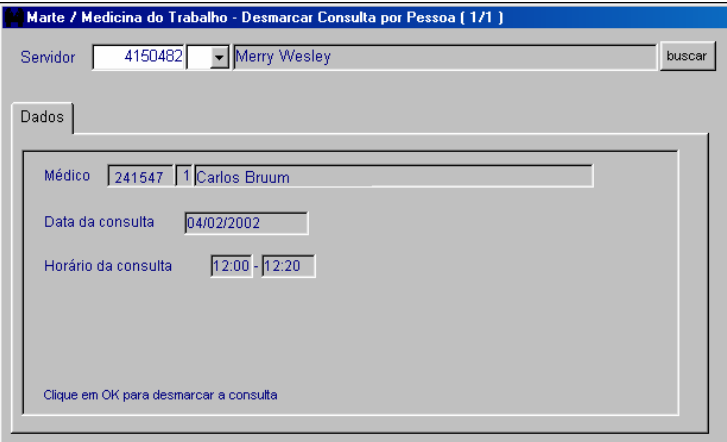

• **São preenchidas automaticamente pelo sistema:**

As colunas *Médico*, *Data da consulta* e *Horário da consulta* da pasta *Dados*, com informações referentes à consulta que estava marcada para o servidor indicado.

Clique no botão *OK* para desmarcar a consulta.

• **Atenção:**

A consulta não pode ser desmarcada com menos de 48 horas de antecedência